## **GARMIN.**

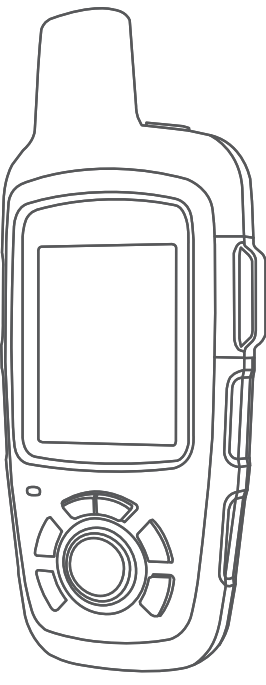

# INREACH SE+ / INREACH EXPLORER+

## Brugervejledning

#### © 2017 Garmin Ltd. eller dets datterselskaber

Alle rettigheder forbeholdes. I henhold til lovgivningen om ophavsret må denne vejledning ikke kopieres, helt eller delvist, uden skriftligt samtykke fra Garmin. Garmin forbeholder sig retten til at ændre eller forbedre sine produkter og til at ændre indholdet af denne vejledning uden at være forpligtet til at varsle sådanne ændringer og forbedringer til personer eller organisationer. Gå til [www.garmin.com](http://www.garmin.com) for at finde aktuelle opdatringer og supplerende oplysninger om brugen af dette produkt.

Garmin®, Garmin logoet, Earthmate® og inReach® er varemærker tilhørende Garmin Ltd. eller dets datterselskaber, registreret i USA og andre lande. Garmin Response<sup>sa</sup> og MapShare™ er varemærker tilhørende Garmin Ltd. eller dets datterselskaber. Disse varemærker må ikke anvendes uden udtrykkelig tilladelse fra Garmin.

Navnet BLUETOOTH® og de tilhørende logoer ejes af Bluetooth SIG, Inc., og enhver brug deraf af Garmin foregår på licens. 'Facebook™ og Facebook logoet er varemærker tilhørende Facebook og dets associerede selskaber. Iridium® er et registreret varemærke tilhørende Iridium Satellite LLC. TWITTER™ og Twitter-logoet er varemærker tilhørende Twitter, Inc. eller dets associerede selskaber. Rettighederne til øvrige varemærker og handelsnavne tilhører de respektive ejere.

## Indholdsfortegnelse

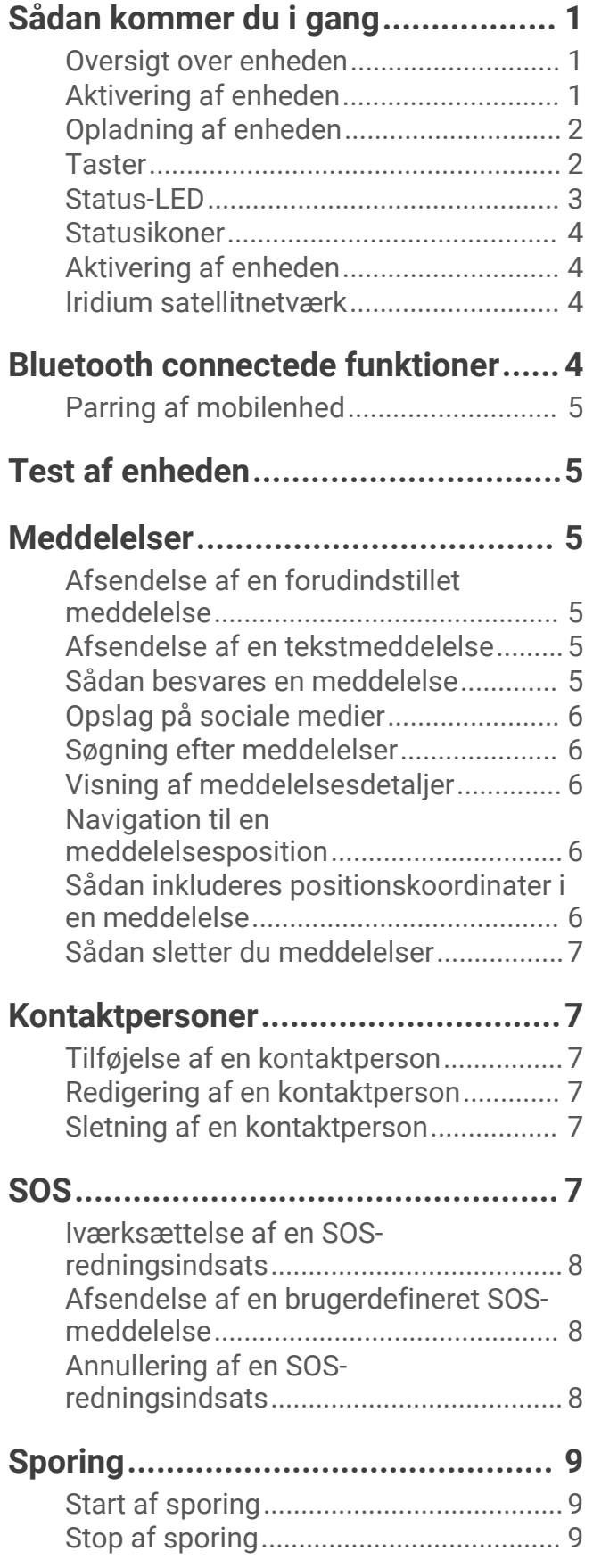

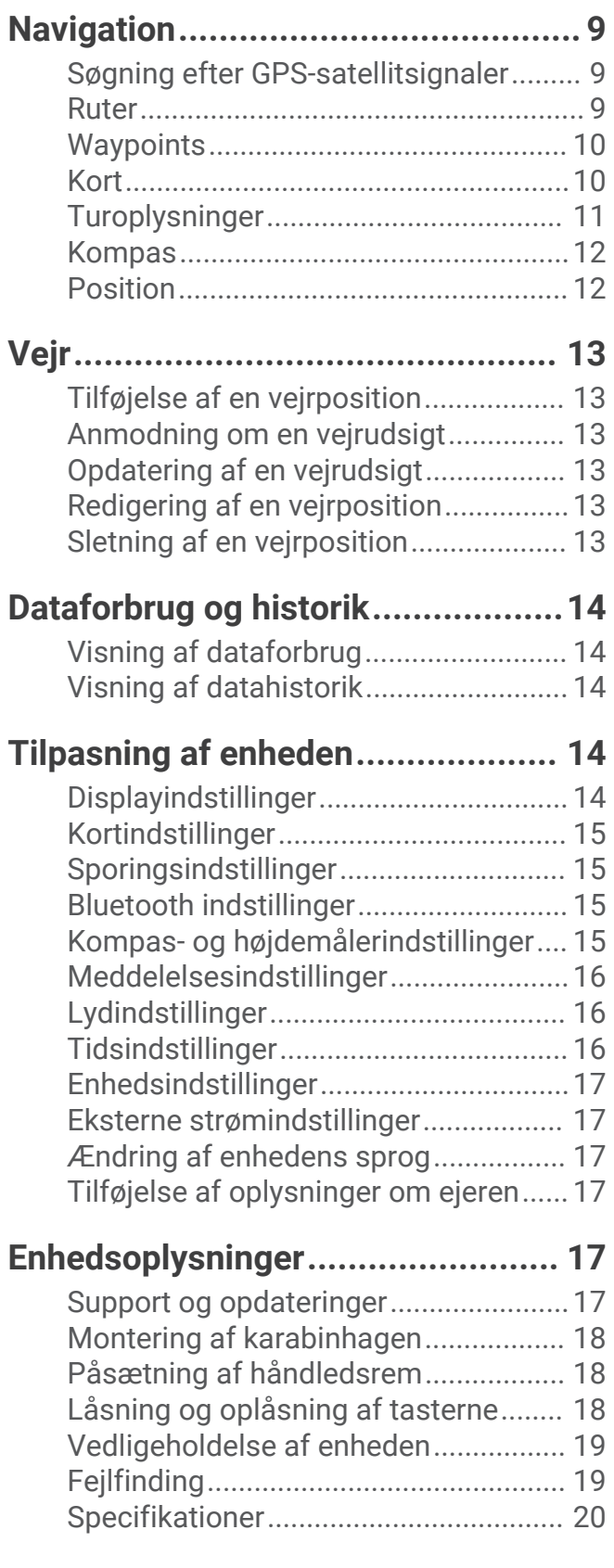

## Sådan kommer du i gang

 **ADVARSEL**

<span id="page-4-0"></span>Se guiden *Vigtige produkt- og sikkerhedsinformationer* i æsken med produktet for at se produktadvarsler og andre vigtige oplysninger.

## Oversigt over enheden

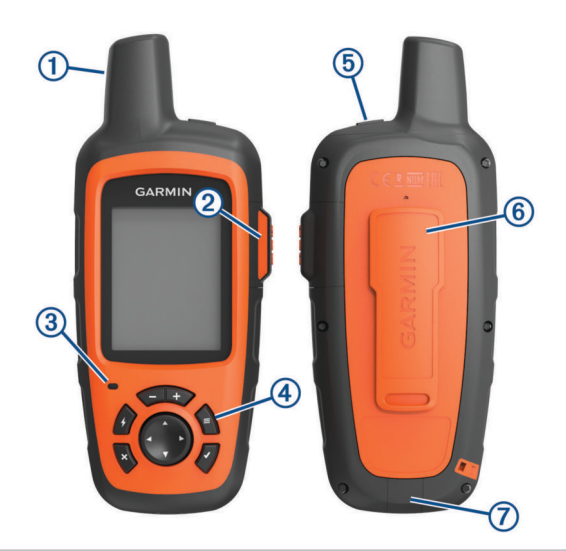

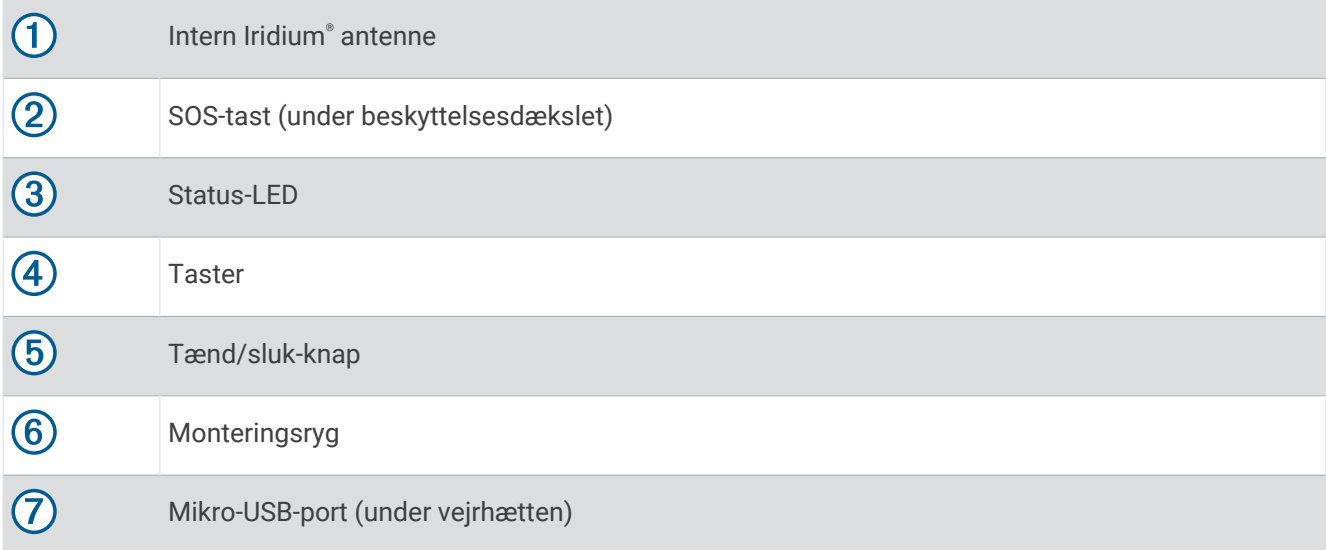

## Aktivering af enheden

Hold nede på  $\bigcirc$ .

## <span id="page-5-0"></span>Opladning af enheden

#### *BEMÆRK*

For at forebygge korrosion skal du tørre USB-porten, beskyttelseshætten og det omgivende område grundigt før opladning eller tilslutning til en pc.

**BEMÆRK:** Enheden kan ikke oplades, når den er uden for det godkendte temperaturområde (*[Specifikationer](#page-23-0)*, [side 20](#page-23-0)).

**1** Løft vejrhætten  $\overline{1}$ .

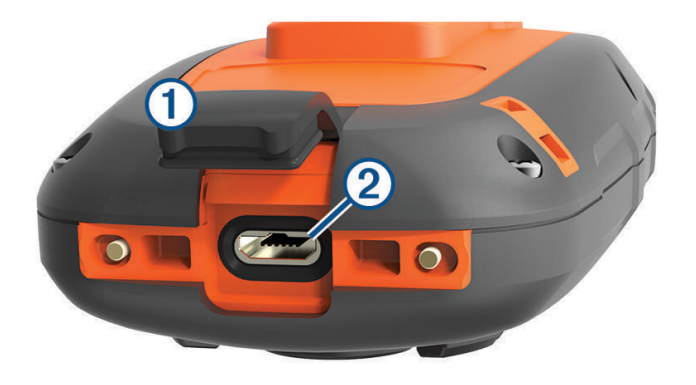

- **2** Sæt det lille stik på strømkablet i USB-porten 2 på enheden.
- **3** Tilslut den anden ende af strømkablet til en egnet strømkilde.
- **4** Oplad enheden helt.

## **Taster**

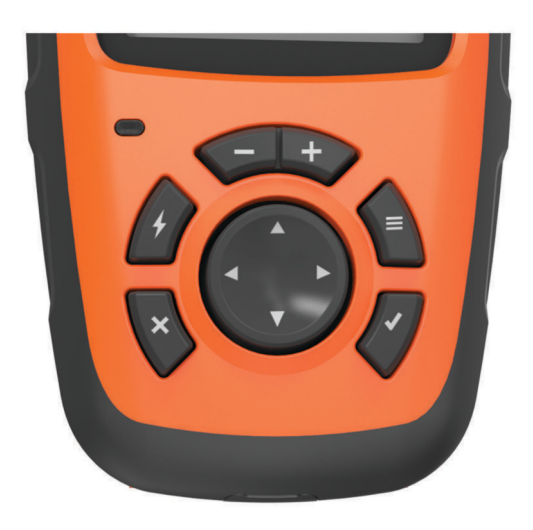

<span id="page-6-0"></span>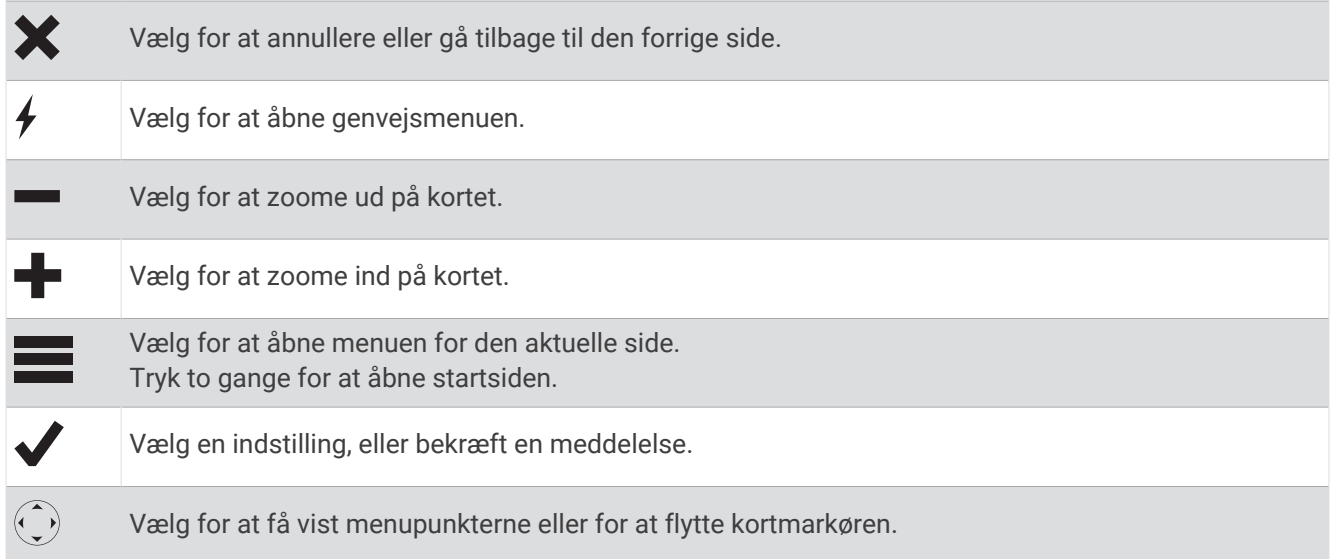

## Status-LED

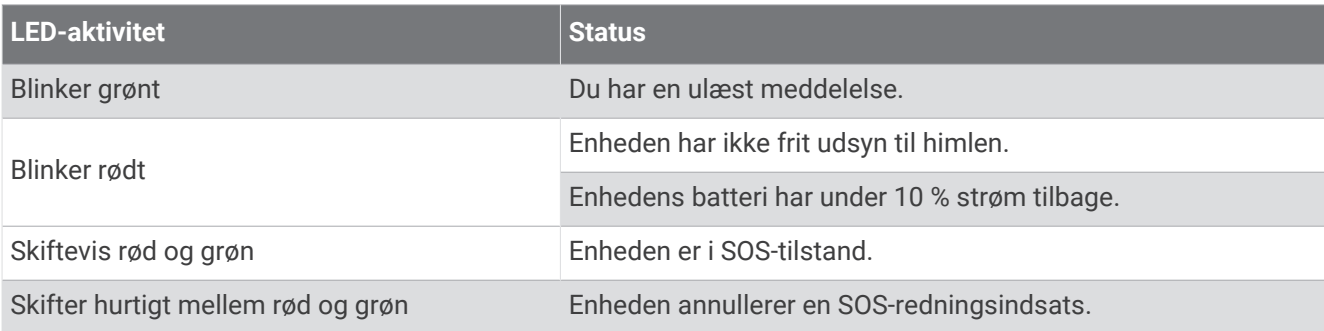

## <span id="page-7-0"></span>Statusikoner

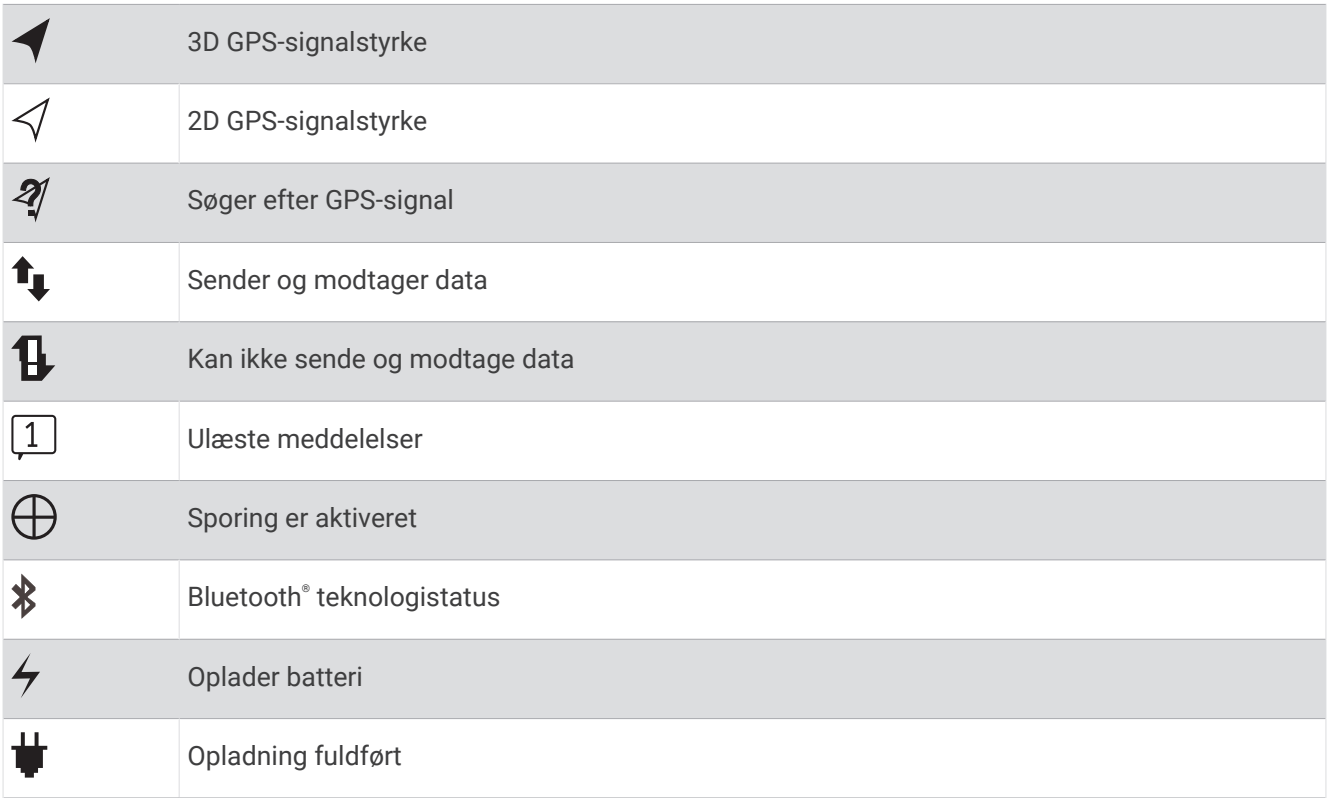

## Aktivering af enheden

Før du kan tage din inReach® enhed i brug, skal du aktivere den.

- **1** Opret en konto, og vælg et satellitabonnement på [inreach.garmin.com](http://inreach.garmin.com).
- **2** Tænd for enheden.
- **3** Følg instruktionerne på skærmen.
- **4** Når du bliver bedt om det, skal du gå udenfor til et åbent område, hvor der er frit udsyn til himlen.
- **5** Vent, indtil enheden kommunikerer med Iridium satellitnetværket.

**BEMÆRK:** Det kan tage op til 20 minutter at aktivere enheden. Enheden skal sende og modtage adskillige meddelelser, som tager længere tid end at sende en enkelt meddelelse ved regelmæssig brug.

## Iridium satellitnetværk

Din enhed kræver frit udsyn til himlen for at sende meddelelser og sporpunkter via Iridium satellitnetværket. Uden frit udsyn til himlen vil din enhed forsøge at sende oplysningerne, indtil den modtager satellitsignaler.

**TIP:** For at opnå den bedste forbindelse til satellitterne fastgøres enheden til en rygsæk eller øverst på kroppen.

## Bluetooth connectede funktioner

Enheden har adskillige Bluetooth connectede funktioner til din kompatible smartphone eller mobilenhed, der benytter Earthmate® appen. Med Earthmate appen kan du benytte inReach funktioner på din mobilenheds touchscreen, der er større og har højere opløsning.

- **Funktioner, der kan downloades**: Vis downloadede kort, luftfotos, USGS topografiske kort, og NOAA søkort på din mobilenhed. Du skal downloade land- og søkort, før du påbegynder turen.
- **Meddelelser**: Giver dig mulighed for at læse og skrive meddelelser og få adgang til listen med kontaktpersoner på din mobilenhed. Meddelelserne vises på begge enheder.

**BEMÆRK:** Du kan kun parre én mobilenhed med inReach enheden ad gangen.

## <span id="page-8-0"></span>Parring af mobilenhed

Du skal parre din inReach enhed med din mobilenhed for at kunne bruge Bluetooth funktionerne.

- **1** Fra app-butikken på din mobile enhed kan du installere og åbne Earthmate appen.
- **2** Anbring inReach enheden og din mobilenhed inden for 3 meter (10 fod) fra hinanden.
- **3** På inReach enheden skal du vælge **Indstillinger** > **Bluetooth** > **Par enhed** > **Par enhed**.
- **4** Følg vejledningen i Earthmate appen for at fuldføre parrings- og konfigurationsprocessen.

Når enhederne er blevet parret, opretter de automatisk forbindelse, når de tændes og er inden for rækkevidde.

## Test af enheden

Du skal teste enheden udendørs, før du bruger den til en tur, for at sikre, at dit satellitabonnement er aktivt.

#### Vælg **Test** > **Test**.

Vent, indtil enheden sender en testmeddelelse. Når du modtager en bekræftelsesmeddelelse, er enheden klar til brug.

## **Meddelelser**

Din inReach enhed sender og modtager tekstbeskeder ved hjælp af Iridium satellitnetværket. Du kan sende meddelelser til et sms-telefonnummer, en e-mailadresse eller en anden inReach enhed. De meddelelser, du sender, indeholder oplysninger om din position.

## Afsendelse af en forudindstillet meddelelse

Forudindstillede meddelelser er meddelelser, du har oprettet på [inreach.garmin.com.](http://inreach.garmin.com) Forudindstillede meddelelser indeholder foruddefineret tekst og modtagere.

- **1** Vælg **Foruddef.**.
- **2** Vælg en forudindstillet meddelelse, og vælg **Send**.

#### Afsendelse af en tekstmeddelelse

- **1** Vælg **Beskeder** > **Ny besked**.
- **2** Vælg en funktion:
	- Vælg **Til:** for at angive nye modtagere.
	- Vælg  $\Omega$  for at vælge modtagere fra listen med kontaktpersoner.
- **3** Vælg en funktion:
	- Vælg **Meddelelse:** for at oprette en ny meddelelse.
	- Vælg  $\overline{t}$  for at vælge en hurtig tekstmeddelelse.
- **4** Vælg **Send besked**.

#### Sådan besvares en meddelelse

- **1** Vælg **Beskeder**.
- **2** Vælg en samtale.
- **3** Vælg en funktion:
	- Vælg **Skriv svar** for at oprette en ny meddelelse, indtast meddelelsen, og vælg **Udført**.
	- Vælg **Hurtigt svar** for at vælge en hurtig tekstmeddelelse.

## <span id="page-9-0"></span>Opslag på sociale medier

- **1** Vælg **Beskeder** > **Ny besked**.
- **2** Vælg en funktion:
	- For at lave et opslag på din Facebook™ konto skal du vælge █ i.
	- For at lave et opslag på din Twitter™ konto skal du vælge  $\blacktriangleright$ .
	- For at lave et opslag på dit MapShare™ websted skal du vælge  $\blacksquare$ .
- **3** Vælg en funktion:
	- Vælg **Meddelelse:** for at oprette en ny meddelelse.
	- $\cdot$  Vælg  $\overline{Z}$  for at vælge en hurtig tekstmeddelelse.
- **4** Vælg **Send besked**.

## Søgning efter meddelelser

Enheden lytter efter nye meddelelser med regelmæssige lytteintervaller. Satellitterne udsender nyligt sendte meddelelser, og enheden modtager meddelelserne ved næste lytteinterval. Standardintervallet er 10 minutter.

**BEMÆRK:** Enheden skal være inden for en satellits udsyn på tidspunktet for lytteintervallet for at kunne modtage meddelelser.

Du kan gennemtvinge en søgning efter meddelelser ved manuelt at søge efter meddelelser, sende en meddelelse eller sende et sporpunkt. Under en søgning opretter enheden forbindelse til satellitter og modtager meddelelser, der venter på at blive sendt til enheden.

**TIP:** Du kan justere lytteintervallet for at maksimere batteritiden (*[Meddelelsesindstillinger](#page-19-0)*, side 16).

Vælg **Tjek** > **Kontroller nu**.

#### Visning af meddelelsesdetaljer

- **1** Vælg **Beskeder**.
- **2** Vælg en samtale.
- **3** Vælg en meddelelse, som inkluderer  $\Theta$ .
- **4** Vælg > **Vis på kort** for at få vist den position på kortet, som meddelelsen blev sendt fra.

## Navigation til en meddelelsesposition

Du kan navigere til den position, hvorfra en meddelelse blev sendt af en anden inReach enhed.

- **1** Vælg **Beskeder**.
- **2** Vælg en samtale.
- **3** Vælg en meddelelse, som inkluderer  $\bigodot$ .
- **4** Vælg **Navigation**.

#### Sådan inkluderes positionskoordinater i en meddelelse

Hvis du sender en meddelelse til en modtager, som ikke har internetadgang, kan du inkludere dine positionskoordinater i meddelelsen.

- **1** Vælg **Beskeder** > **Ny besked**.
- **2** Angiv én eller flere modtagere.
- **3** Indtast en meddelelse, hvis det er nødvendigt.
- 4 Vælg  $\bigodot$  for at inkludere positionskoordinater.
- **5** Vælg **Send besked**.

## <span id="page-10-0"></span>Sådan sletter du meddelelser

- **1** Vælg **Beskeder**.
- **2** Vælg en samtale.
- **3** Vælg > **Slet tråd**.

## Kontaktpersoner

Du kan føje kontaktpersoner til [inreach.garmin.com](http://inreach.garmin.com) og synkronisere dem med enheden. Du kan også tilføje kontaktpersoner på enheden, men disse kontaktpersoner synkroniseres ikke med [inreach.garmin.com](http://inreach.garmin.com) og bliver heller ikke sikkerhedskopieret.

## Tilføjelse af en kontaktperson

**BEMÆRK:** Når du tilføjer en kontaktperson på enheden, synkroniseres denne kontaktperson ikke med [inreach.garmin.com](http://inreach.garmin.com) og bliver heller ikke sikkerhedskopieret. Hvis du gendanner fabriksindstillingerne, slettes oplysningerne om denne kontaktperson.

- **1** Vælg **Kontakter** > **Ny kontaktperson**.
- **2** Vælg et element, du vil redigere.
- **3** Indtast den nye information.

## Redigering af en kontaktperson

- **1** Vælg **Kontakter**.
- **2** Vælg en kontaktperson.
- **3** Vælg et element, du vil redigere.
- **4** Indtast den nye information.

#### Sletning af en kontaktperson

- **1** Vælg **Kontakter**.
- **2** Vælg en kontaktperson.
- **3** Vælg **Slet**.

## SOS

#### **ADVARSEL**

Før du kan bruge SOS-funktionen, skal du have et aktivt satellitabonnement. Test altid din enhed, før du bruger den udendørs.

Sørg for, at du har frit udsyn til himlen, når du bruger SOS-funktionen, da denne funktion kræver adgang til satellitter for at fungere korrekt.

#### *BEMÆRK*

Nogle jurisdiktioner regulerer eller forbyder brug af satellitkommunikationsenheder. Det er brugerens ansvar at kende og overholde alle gældende love i de jurisdiktioner, hvor denne har til hensigt at bruge enheden.

I nødstilfælde kan du bruge din inReach enhed til at kontakte Garmin Response<sup>®M</sup> centeret for at få hjælp. Når du trykker på SOS-knappen, sendes der en meddelelse til Garmin Response teamet som underretter de relevante beredskabstjenester om din situation. Du kan kommunikere med Garmin Response teamet under nødopkaldet, mens du venter på, at hjælpen ankommer. Du bør kun bruge SOS-funktionen i en reel nødsituation.

## <span id="page-11-0"></span>Iværksættelse af en SOS-redningsindsats

Du kan starte en SOS-redningsindsats med enheden tændt eller slukket, hvis enheden har batteristrøm.

**1** Løft beskyttelsesdækslet (1) fra **SOS**-knappen (2).

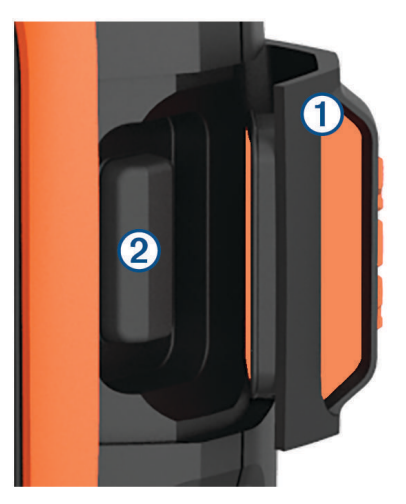

- **2** Tryk på knappen **SOS**, og hold den nede.
- **3** Vent på SOS-nedtællingen.

Enheden sender en standardbesked til beredskabstjenesten med oplysninger om din position.

**4** Besvar bekræftelsesbeskeden fra beredskabstjenesten.

Dit svar giver beredskabstjenesten besked om, at du er i stand til at kommunikere med dem under redningsindsatsen. Hvis du ikke svarer, vil beredskabstjenesten stadig indlede en redningsindsats.

I de første 10 minutter af redningsindsatsen sendes en opdateret position til beredskabstjenesten hvert minut. For at spare på batteriet efter de første 10 minutter sendes en opdateret position hvert 10. minut.

## Afsendelse af en brugerdefineret SOS-meddelelse

Du kan iværksætte en SOS-redningsindsats med en brugerdefineret meddelelse via SOS-siden.

- **1** Vælg **SOS** > **Nødsituation** > **Skriv SOS**.
- **2** Vælg **Meddelelse:** for at skrive en brugerdefineret SOS-meddelelse.
- **3** Vælg **Send besked**.
- **4** Besvar bekræftelsesmeddelelsen fra beredskabstjenesten.

Dit svar giver beredskabstjenesten besked om, at du er i stand til at kommunikere med dem under redningsindsatsen.

I de første 10 minutter af redningsindsatsen sendes en opdateret position til beredskabstjenesten hvert minut. For at spare på batteriets strømforbrug efter de første 10 minutter sendes opdaterede positionsoplysninger hvert 10. minut, når du er i bevægelse, og hvert 30. minut, når du ikke er i bevægelse.

## Annullering af en SOS-redningsindsats

Hvis du ikke længere har brug for hjælp, kan du annullere en SOS-redningsindsats, efter meddelelsen er sendt til beredskabstjenesten.

- **1** Løft beskyttelsesdækslet, og hold **SOS**-tasten nede.
- **2** Vælg **Annuller**.

Enheden sender annulleringsanmodningen. Når du modtager en bekræftelsesmeddelelse fra beredskabstjenesten, vender enheden tilbage til normal drift.

## Sporing

<span id="page-12-0"></span>Sporing registrerer din rute. Når du starter sporingsfunktionen, logger enheden din position og opdaterer sporlinjen på kortet i et bestemt loginterval. Enheden registrerer sporpunkter og sender dem via satellitnetværket i et bestemt sendeinterval. Du kan få vist antallet af afsendte sporpunkter, resterende lagerplads samt resterende tid, til sporingsloghukommelsen er fuld.

**TIP:** Du kan tilpasse sporingslogintervallet og sporingssendeintervallet for at maksimere batteritiden (*[Sporingsindstillinger](#page-18-0)*, side 15).

**BEMÆRK:** Når sporingsloghukommelsen er fuld, overskriver enheden ældre sporpunkter, men gemmer en sporlinje med færre detaljer.

## Start af sporing

- **1** Vælg **Sporing** > **Start**.
- **2** Vælg om nødvendigt **Del** for at sende en meddelelse om, at du påbegynder turen.

Din sporlinje og dine sporpunkter vises på MapShare webstedet for dine venner og familien, så de kan følge turen.

## Stop af sporing

Vælg **Sporing** > **Stop**.

## **Navigation**

### Søgning efter GPS-satellitsignaler

Før du kan bruge GPS-navigationsfunktioner, skal du kunne modtage satellitsignaler.

Når du tænder for navigationsenheden, skal GPS-modtageren indsamle satellitdata og bestemme den nuværende position. Hvor lang tid, det tager at finde satellitsignaler, varierer ud fra flere faktorer, herunder hvor langt du befinder dig fra den position, hvor du sidst brugte navigationsenheden, om du har frit udsyn til himlen, og hvor længe siden det er, du sidst har brugt navigationsenheden. Første gang du tænder navigationsenheden, kan det tage nogle minutter at finde satellitsignaler.

- **1** Tænd for enheden.
- **2** Vent, mens enheden finder satellitsignaler.

Det kan tage op til 60 sekunder at finde satellitsignaler.

**3** Gå om nødvendigt til et åbent område, som ikke er i nærheden af høje bygninger eller træer.

## Ruter

En rute er en sekvens af positioner, som fører dig til din endelige destination. Du kan oprette og gemme ruter på [inreach.garmin.com.](http://inreach.garmin.com)

#### Navigering via en gemt rute

Når du starter navigationen, opdateres dit MapShare websted, og dine venner og familien kan få vist den rute, du navigerer efter.

- **1** Vælg **Ruter**.
- **2** Vælg en rute.
- **3** Vælg **Navigation**.

#### Visning af en rute på kortet

- **1** Vælg **Ruter**.
- **2** Vælg en rute.
- **3** Vælg > **Vis på kort**.

#### <span id="page-13-0"></span>Sådan vender du en rute om

Du kan ombytte rutens startpunkt og slutpunkt for at navigere ruten i modsat retning.

- **1** Vælg **Ruter**.
- **2** Vælg en rute.
- $3 \text{ Væln} = 5$  Vend rute.

#### Sletning af en rute

- **1** Vælg **Ruter**.
- **2** Vælg en rute.
- $3 \text{ Vælg} = \text{Slet}.$

### **Waypoints**

Waypoints er positioner, som du registrerer og gemmer på enheden. Waypoints kan markere, hvor du er, hvor du er på vej hen, eller hvor du har været. Når du opretter eller redigerer et waypoint, opdateres dit MapShare websted.

#### Oprettelse af et waypoint

Du kan gemme din aktuelle position som et waypoint.

- **1** Vælg **Waypoints** > **Nyt waypoint**.
- **2** Rediger eventuelt waypointoplysningerne.

#### Navigering til et waypoint

- **1** Vælg **Waypoints**.
- **2** Vælg et waypoint.
- **3** Vælg **Navigation**.

#### Redigering af et waypoint

- **1** Vælg **Waypoints**.
- **2** Vælg et waypoint.
- **3** Vælg et element, du vil redigere, f.eks. navnet.
- **4** Indtast den nye information.

#### Visning af et waypoint på kortet

- **1** Vælg **Waypoints**.
- **2** Vælg et waypoint.
- **3** Vælg > **Vis på kort**.

#### Sletning af et waypoint

- **1** Vælg **Waypoints**.
- **2** Vælg et waypoint.
- $3 \text{ Vælg} = \text{Slet}.$

#### Kort

Kortsiden viser din position, sendte og modtagne meddelelser, waypoints og en farvet sporlinje, der forbinder dine sporpunkter. inReach Explorer®+ kortet viser gader, interessepunkter og topografiske oplysninger. Du kan brugertilpasse de oplysninger, der vises på kortet (*[Kortindstillinger](#page-18-0)*, side 15).

#### <span id="page-14-0"></span>Navigation med kortet

**BEMÆRK:** Enheden bruger direkte rutevejledning, og den opretter ikke ruter på veje.

- **1** Start navigering til en destination.
- **2** Vælg **Kort**.

angiver din position på kortet. Ruten er markeret med en farvet linje.

- **3** Fuldfør én eller flere handlinger:
	- Vælg $\odot$  for at få vist forskellige områder.
	- Vælg  $\blacktriangleright$  og  $\blacktriangleright$  for at zoome ind og ud på kortet.

#### Afsendelse af et referencepunkt

Du kan sende en meddelelse, som omfatter et referencepunkt med detaljer om en anden position. Denne funktion er nyttig, hvis du vil møde nogen et bestemt sted.

- **1** Vælg **Kort**.
- **2** Vælg en position på kortet.
- **3** Vælg **Send referencepunkt** > **Fortsæt**.
- **4** Angiv modtagere og meddelelse.

## **Turoplysninger**

Turoplysninger viser din rejsetid, tid i bevægelse, maksimal hastighed, gennemsnitshastighed, rejsedistance og rejsekilometertæller.

#### Nulstilling af rejseoplysninger

For at få nøjagtige oplysninger skal du nulstille oplysningerne, før du påbegynder en tur.

- **1** Vælg **Turoplys.** > **Nulstil**.
- **2** Vælg en funktion:
	- For at rydde rejseoplysninger som f.eks. tider, distance og hastigheder skal du vælge **Nulstil trip**.
	- For at rydde rejseoplysninger og nulstille kilometertælleren skal du vælge **Nulstil alt**.

## <span id="page-15-0"></span>Kompas

Kompassets funktioner og udseende skifter afhængigt af, om du sporer eller navigerer frem mod en destination.

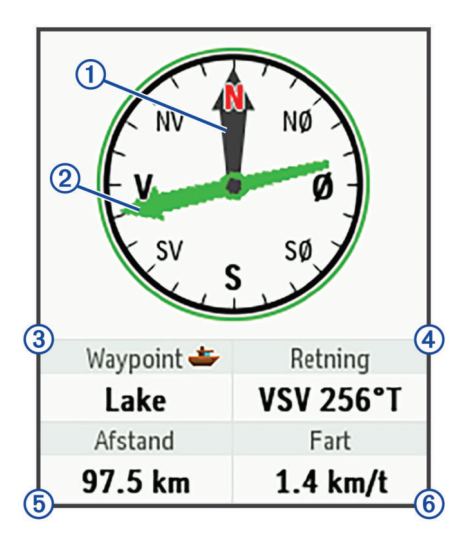

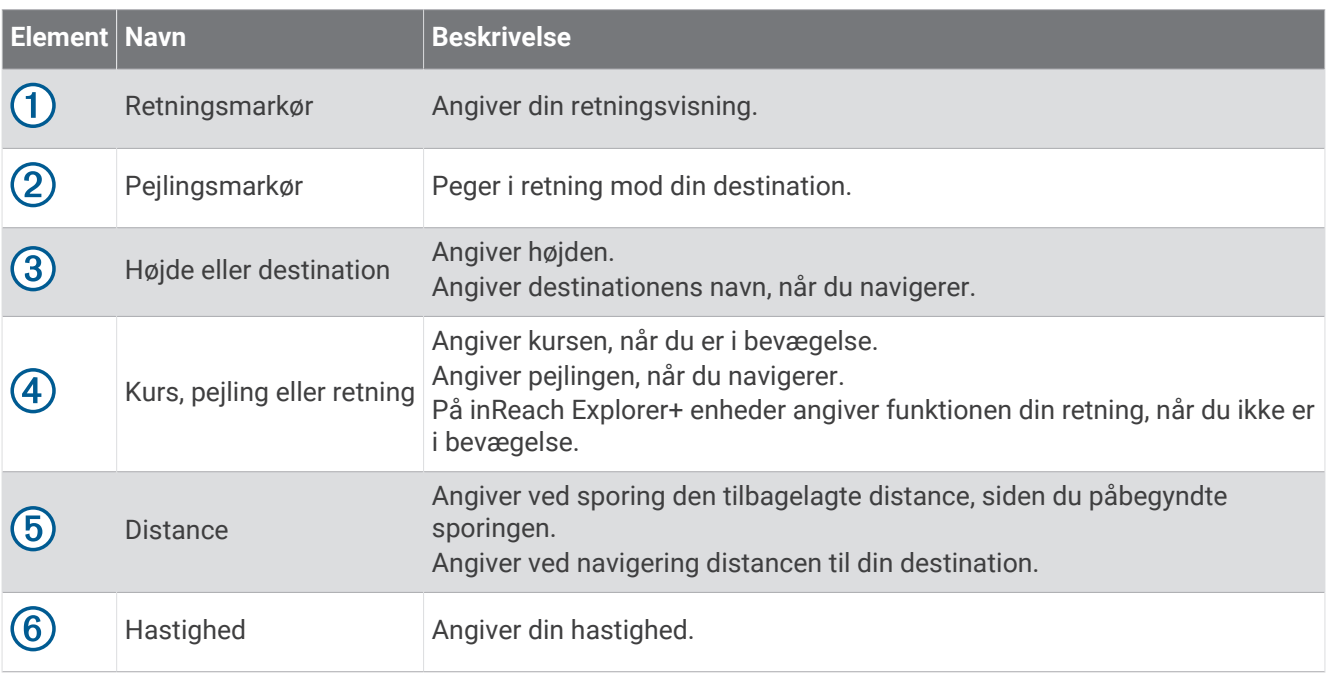

#### Navigering med kompasset

**1** Start navigering til en destination.

**BEMÆRK:** Når du starter navigering, kan dine venner og familien følge din fremfærd og få vist din destination på dit MapShare websted.

- **2** Vælg **Kompas**.
- **3** Drej rundt, indtil retningsmarkøren retter sig ind i forhold til pejlingsmarkøren, og fortsæt med at bevæge dig i den retning mod destinationen.

#### Afbrydelse af navigation

Vælg **Kompas** >  $\mathbf{S}$  > Stop navigation.

## Position

Du kan få vist din aktuelle GPS-placering, -hastighed, -kurs, -højde og -nøjagtighed. Du kan også sende en meddelelse med dine positionsoplysninger fra positionssiden.

#### <span id="page-16-0"></span>Visning og deling af din aktuelle position

- **1** Vælg **Position** for at få vist oplysninger om din GPS-position.
- **2** Vælg om nødvendigt **Del position** for at sende en meddelelse med dine positionsoplysninger.

## Vejr

Din inReach enhed kan sende en meddelelse med anmodning om grundlæggende vejr-, udvidede vejr- eller farvandsudsigter. Du kan modtage vejrudsigter for din aktuelle position, et waypoint eller GPS-koordinater. Vejrudsigter pålægges udgifter til dataforbrug. Der findes flere oplysninger på [inreach.garmin.com.](http://inreach.garmin.com)

## Tilføjelse af en vejrposition

- **1** Vælg **Vejr** > **Ny position**.
- **2** Vælg en funktion:
	- Vælg **Brug min position**.
	- Vælg **Indt. koordinater manuelt**.
	- Vælg **Vælg et waypoint**.

## Anmodning om en vejrudsigt

- **1** Vælg **Vejr**.
- **2** Vælg en position.
- **3** Vælg om nødvendigt **Vejr** > **Vejrudsigttype**, og vælg en **Grundlæggende** eller **Premium** vejrudsigt.
- **4** Vælg om nødvendigt **Marine** > **Marine** > **Aktiveret** for at få en farvandsudsigt. **BEMÆRK:** For at opnå de bedste resultater skal du anmode om en farvandsudsigt for en placering væk fra kysten og over et stort vandområde.
- **5** Vælg **Hent vejruds.**.

#### Opdatering af en vejrudsigt

- **1** Vælg en position med en forældet vejrudsigt.
- **2** Skift om nødvendigt vejrudsigtstype.
- **3** Vælg **Opdatering**.

#### Redigering af en vejrposition

- **1** Vælg **Vejr**.
- **2** Vælg en vejrposition.
- $3 \text{ Vælg}$
- **4** Vælg et element, du vil redigere, f.eks. navnet.
- **5** Indtast den nye information.

#### Sletning af en vejrposition

- **1** Vælg **Vejr**.
- **2** Vælg en vejrposition.
- $3 \text{ Vælg}$  > Slet.

## Dataforbrug og historik

## <span id="page-17-0"></span>Visning af dataforbrug

Du kan få vist dine planlægningsoplysninger samt antallet af meddelelser, forudindstillede meddelelser og sporpunkter, der sendes i løbet af den aktuelle faktureringsperiode. Dataforbrugstælleren nulstilles automatisk ved begyndelsen af hver faktureringsperiode.

Vælg **Dataforb.**.

#### Nulstilling af dataforbrugstælleren

Hvis du er virksomhedskunde, kan du nulstille dataforbrugstælleren for at holde øje med forbruget.

Vælg **Dataforb.** > **Nulstil tæller**.

## Visning af datahistorik

Du kan få vist historikken over meddelelser og sporpunkter, der er sendt af enheden.

- **1** Vælg **Historik**.
- **2** Vælg en dag.
- **3** Vælg en rekord.
- **4** Vælg > **Vis på kort** for at få vist din historik på kortet.

#### Navigering til et historisk punkt

- **1** Vælg **Historik**.
- **2** Vælg en dag.
- **3** Vælg en rekord.
- **4** Vælg **Navigation**.

#### Markering af et historisk punkt som et waypoint

- **1** Vælg **Historik**.
- **2** Vælg en dag.
- **3** Vælg en rekord.
- **4** Vælg > **Markér waypoint**.

#### Sletning af datahistorik

- **1** Vælg **Historik**.
- **2** Vælg en dag.
- **3** Vælg **Slet**.

## Tilpasning af enheden

## Displayindstillinger

#### Vælg **Indstillinger** > **Skærm**.

**Automatisk skærmlås**: Låser automatisk tasterne, når baggrundsbelysningen slukker for at undgå utilsigtede tryk på tasterne (*[Låsning og oplåsning af tasterne](#page-21-0)*, side 18).

**Farveskala**: Indstiller enheden til at vise lyse eller mørke farver.

**Lysstyrke**: Indstiller lysstyrken for baggrundsbelysningen. Hvis du vælger funktionen Automatisk, justerer enheden automatisk baggrundsbelysningens lyset i omgivelserne.

**Timeout**: Indstiller længden af tiden, inden baggrundsbelysningen slukker.

**Altid tændt m ekst strøm**: Indstiller strømbesparende tilstand, når enheden er koblet til den eksterne strømkilde.

#### <span id="page-18-0"></span>Justering af baggrundsbelysningens lysstyrke

- **1** Vælg $(^{1})$ .
- 2 Vælg **eller**.

## Kortindstillinger

#### Vælg **Indstillinger** > **Kort**.

**Orientering**: Justerer, hvordan kortet vises på siden. Funktionen Nord op viser nord øverst på siden. Funktionen Kurs op viser din aktuelle kørselsretning mod toppen af skærmbilledet.

**Forhold**: Indstiller kortskalaen til distance eller forhold.

**Filter**: Angiver antallet af historiske oplysninger, der vises på kortet.

**Vis beskeder**: Angiver meddelelser, der vises på kortet.

**Vis sporpunkter**: Angiver sporpunkter, der vises på kortet.

**Vis sporlinje**: Angiver den sporlinje, der vises på kortet.

**Spor linjefarve**: Ændrer farven på sporlinjen på kortet.

## Sporingsindstillinger

Vælg **Indstillinger** > **Sporing**.

**Send interval**: Angiver den hyppighed, hvormed enheden registrerer et sporpunkt, og sender det via satellitnetværket, når du er i bevægelse. Hvis du er en professionel kunde med en bytebaseret abonnementsordning, kan du angive afsendelsesintervallet, når du holder stille.

**Loginterval**: Angiver den hyppighed, hvormed enheden logger din position og opdaterer sporlinjen på kortet.

- **Udvidet sporing**: Indstiller enheden til at gå i dvaletilstand mellem sporpunkter for at maksimere batteritiden. Dvaletilstand deaktiverer Bluetooth trådløs teknologi, detaljerede sporlinjer og søgning efter meddelelser.
- **Anmod om MapShare**: Indstiller enheden til at påminde dig om at sende en meddelelse med dit MapShare link, når du starter sporingen.

**Auto spor**: Indstiller enheden til at starte sporingen, når du tænder for enheden.

**Burst-sporing**: Under sporing indstilles enheden til at oprette og sende en detaljeret sporlinje for at angive den bedste tilnærmelse til din position. Du kan vælge den mængde data, der skal bruges, hvorefter enheden opretter så mange sporpunkter som muligt. Denne indstilling er kun tilgængelig for professionelle kunder med et byte-baseret abonnement.

## Bluetooth indstillinger

Vælg **Indstillinger** > **Bluetooth**.

**Aktiveret**: Aktiverer Bluetooth trådløs teknologi.

**Par enhed**: Opretter forbindelse fra enheden til en kompatibel Bluetooth aktiveret mobilenhed. Med denne indstilling kan du benytte Bluetooth connectede funktioner ved hjælp af Earthmate appen.

**Tilsluttet**: Viser den aktuelle Bluetooth forbindelsesstatus, og giver dig mulighed for at fjerne en parret enhed.

## Kompas- og højdemålerindstillinger

inReach Explorer+ enheden er kalibreret fra fabrikken, og højdemåleren er som standard indstillet til automatisk kalibrering.

#### <span id="page-19-0"></span>Kalibrering af kompas

#### *BEMÆRK*

Kalibrer det elektroniske kompas udendørs. Hvis du vil forbedre kursens nøjagtighed, skal du ikke stå ikke i nærheden af objekter, der kan påvirke magnetfelter, som f.eks. køretøjer, bygninger og strømførende luftledninger.

Hvis du oplever uregelmæssig kompasfunktion, f.eks. efter rejse over store afstande eller efter store temperaturændringer, kan du kalibrere kompasset manuelt.

- **1** Vælg **Indstillinger** > **Kompas og højdemåler** > **Kalibrer kompas**.
- **2** Følg instruktionerne på skærmen.

#### Kalibrering af trykhøjdemåler

Du kan kalibrere trykhøjdemåleren manuelt, hvis du kender den korrekte højde eller det korrekte barometriske tryk.

- **1** Vælg **Indstillinger** > **Kompas og højdemåler** > **Kalibrer højdemåler aut.** > **Sluk**.
- **2** Vælg **Kalibrer højdemåler** > **Metode**.
- **3** Vælg en funktion:
	- Vælg **Kendt højde** > **Kalibrer**, og angiv højden.
	- Vælg **Kendt tryk** > **Kalibrer**, og angiv trykket.
	- Vælg **GPS-højde** > **Kalibrer**.
- **4** Vælg **Kalibrer**.

#### Meddelelsesindstillinger

Vælg **Indstillinger** > **Beskeder**.

**Lytteinterval**: Indstiller den frekvens, hvormed enheden lytter efter nye meddelelser.

- **Ring indtil læst**: Indstiller enheden til at ringe, indtil du læser en ny meddelelse. Denne funktion er nyttig, hvis du befinder dig i støjende omgivelser.
- **Tilpasset mailtjek**: Når denne indstilling er aktiveret, lytter enheden oftere efter et svar på en sendt meddelelse i ti minutter. Hvis modtageren svarer hurtigt, kan du modtage svaret inden det næste planlagte lytteinterval. Denne indstilling er kun tilgængelig for virksomhedskunder.

#### Lydindstillinger

Vælg **Indstillinger** > **Lyde**.

**Slå alle lyde fra**: Sætter alle enhedstoner på lydløs.

**Lydstyrke**: Indstiller enhedens lydstyrkeniveau.

**Besked modtaget**: Indstiller den tone, som lyder, når du modtager en meddelelse.

**Besked sendt**: Indstiller den tone, som lyder, når du sender en meddelelse.

**Kritisk advarsel**: Indstiller den tone, som lyder, når enheden oplyser dig om en kritisk advarsel.

**Sluk**: Indstiller den tone, som lyder, når du slukker for enheden.

#### **Tidsindstillinger**

Vælg **Indstillinger** > **Tid**.

**Tidsformat**: Indstiller enheden til at vise klokkeslættet i 12-timers eller 24-timers format.

**Zone**: Indstiller enhedens tidszone.

**Sommertid**: Indstiller enheden til at skifte til sommertid.

## <span id="page-20-0"></span>Enhedsindstillinger

**BEMÆRK:** Du skal ikke ændre positionskoordinatformatet eller kortdatum-koordinationssystemet, medmindre du anvender et kort eller søkort, der angiver et andet positionsformat.

#### Vælg **Indstillinger** > **Enheder**.

**Koordinater**: Angiver det format, der skal anvendes til geografiske positionskoordinater.

**Datum**: Angiver det koordinatsystem, som benyttes af kortet.

**Mål**: Indstiller måleenheden for distance.

**Temperatur**: Indstiller temperaturenheder til fahrenheit (°F) eller celsius (°C).

**Tryk**: Angiver trykenheder.

**Retning**: Angiver den nordreference, der bruges på kompasset til geografisk nord eller magnetisk nord.

#### Eksterne strømindstillinger

Vælg **Indstillinger** > **Ekstern strømforsyning**.

**Automatisk**: Tænder enheden automatisk, når den sluttes til en ekstern strømkilde. **Auto sluk**: Slukker enheden automatisk, når den kobles fra en ekstern strømkilde.

## Ændring af enhedens sprog

- **1** Vælg **Indstillinger** > **Sprog**.
- **2** Vælg et sprog.

#### Tilføjelse af oplysninger om ejeren

Du kan tilføje oplysninger om ejeren, som vises, når du tænder for enheden.

- **1** Vælg **Indstillinger** > **Ejeroplysninger**.
- 2 Vælg **/**, indtast oplysningerne, og vælg **Udført**.
- **3** Vælg **Vis oplysn. ved start**.

## Enhedsoplysninger

## Support og opdateringer

Gå til [inreach.garmin.com](http://inreach.garmin.com) for at få hurtig adgang til disse tjenester for inReach enheder.

- Produktregistrering
- Firmwareopdateringer
- Downloads og opdateringer af kort
- Dataoverførsler og synkronisering af enheden via din konto

## <span id="page-21-0"></span>Montering af karabinhagen

**1** Placer karabinhagen  $\overline{1}$  i fastgørelseshullerne på monteringsryggen  $\overline{2}$  på enheden.

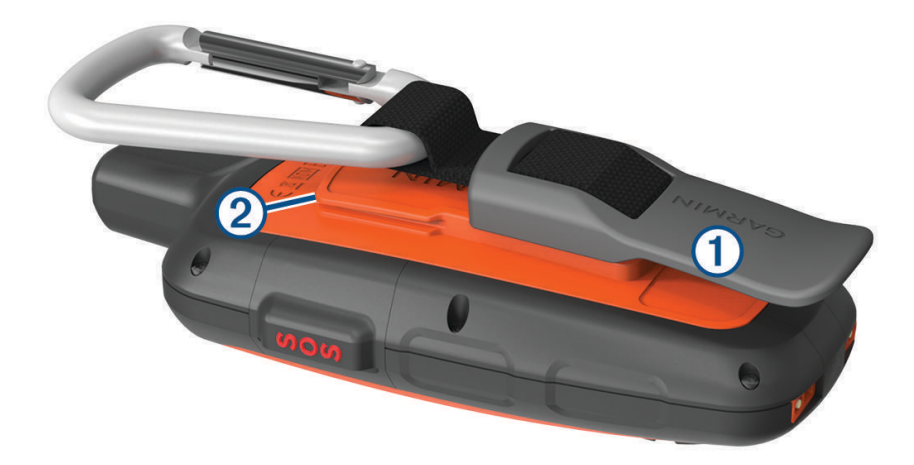

**2** Skub karabinhagen op, til den falder i hak og låser.

#### Fjernelse af karabinhagen

Løft bunden af karabinhagen, og skub karabinhagen af monteringsryggen.

### Påsætning af håndledsrem

**1** Før håndledsremmens løkke gennem hullet i enheden.

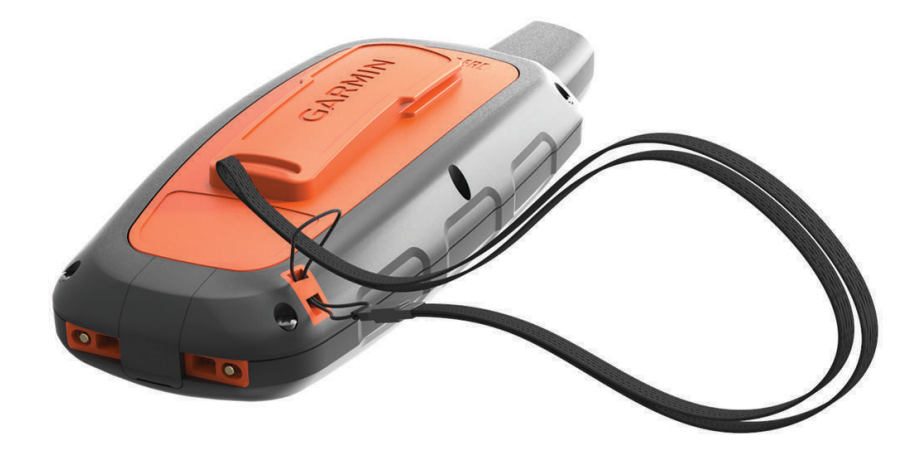

- **2** Før den anden ende af håndledsremmen gennem løkken, og stram den.
- **3** Sæt om nødvendigt håndledsremmen fast i tøjet eller på rygsækken for at fastgøre den under en aktivitet.

## Låsning og oplåsning af tasterne

Du kan låse tasterne for at forhindre utilsigtede tryk på tasterne.

- **1** Vælg $\bigcup$  > **Lås skærm**.
- **2** Vælg  $\bigcirc$  > **Lås op** for at oplåse tasterne.

## <span id="page-22-0"></span>Vedligeholdelse af enheden

#### *BEMÆRK*

Undgå kemiske rengøringsmidler, opløsnings- og insektmidler, der kan beskadige plastikkomponenterne og overfladebehandlingen.

Du må ikke opbevare enheden på steder, hvor den kan blive udsat for ekstreme temperaturer i længere tid, da det kan føre til permanente skader på den.

Enheden er vandtæt iht. IEC-standarden 60529 IPX7. Den kan tåle utilsigtet nedsænkning i 1 meter vand i 30 minutter. Længere tids nedsænkning kan beskadige enheden. Efter nedsænkningen skal du tørre enheden af og lade den lufttørre, inden den anvendes eller oplades.

Rengør enheden grundigt med rent vand efter udsættelse for klorholdigt vand eller saltvand.

#### Rengøring af enheden

#### *BEMÆRK*

Selv små mængder sved eller fugt kan forårsage korrosion i de elektriske kontakter, når de tilsluttes en oplader. Korrosion kan forhindre opladning og dataoverførsel.

- **1** Rengør enheden med en klud fugtet med en mild rengøringsmiddelopløsning.
- **2** Tør den af.

Efter rengøring skal du lade enheden tørre helt.

## Fejlfinding

#### Maksimering af batterilevetiden

- Aktiver indstillingen **Udvidet sporing** (*[Sporingsindstillinger](#page-18-0)*, side 15).
- Aktiver indstillingen **Automatisk** for baggrundsbelysning, eller reducer timeout for baggrundsbelysning (*[Displayindstillinger](#page-17-0)*, side 14).
- Reducer meddelelsesindstillingen **Lytteinterval** (*[Meddelelsesindstillinger](#page-19-0)*, side 16).
- Reducer værdien af indstillingerne **Loginterval** og **Send interval** for sporing (*[Sporingsindstillinger](#page-18-0)*, side 15).
- Deaktiver Bluetooth trådløs teknologi (*[Bluetooth indstillinger](#page-18-0)*, side 15).

#### Nulstilling af enheden

Hvis enheden holder op med at reagere, skal du muligvis nulstille den. Dette sletter hverken dine data eller indstillinger.

- **1** Hold  $\mathbf{\times}$  og  $\mathbf{I}$  nede, indtil enheden slukker.
- **2** Hold  $\binom{1}{2}$  nede for at tænde enheden.

#### Gendannelse af alle standardindstillinger

Du kan gendanne alle enhedens indstillinger til standardfabriksindstillingerne.

Vælg **Indstillinger** > **Indst. for genoprettelse** > **Gendan fabriksindstill.**.

#### Visning af enhedsoplysninger

Du kan se IMEI-nummer, firmwareversion, juridiske oplysninger, licensaftale og andre enhedsoplysninger. Vælg **Indstillinger** > **Om denne enhed**.

## <span id="page-23-0"></span>Specifikationer

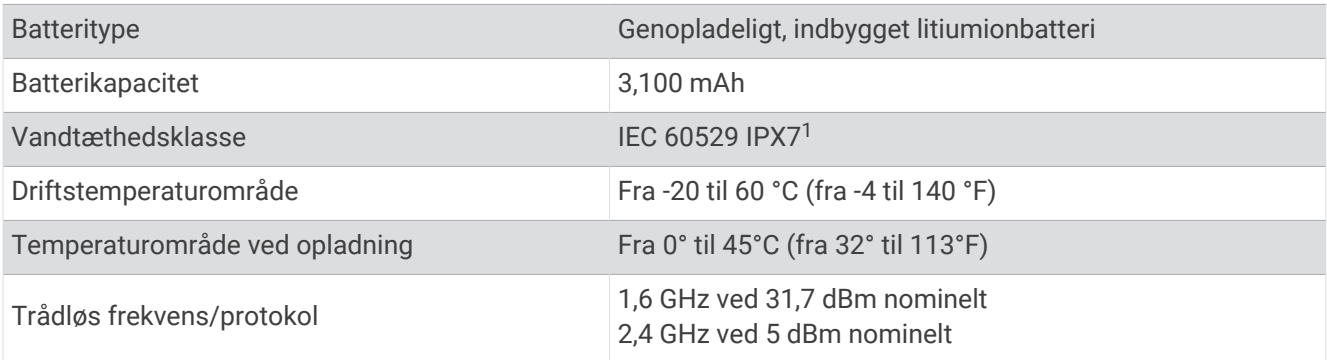

#### **Batterioplysninger**

Den aktuelle batteritid afhænger af enhedens indstillinger, såsom sporings- og meddelelsessøgeintervaller.

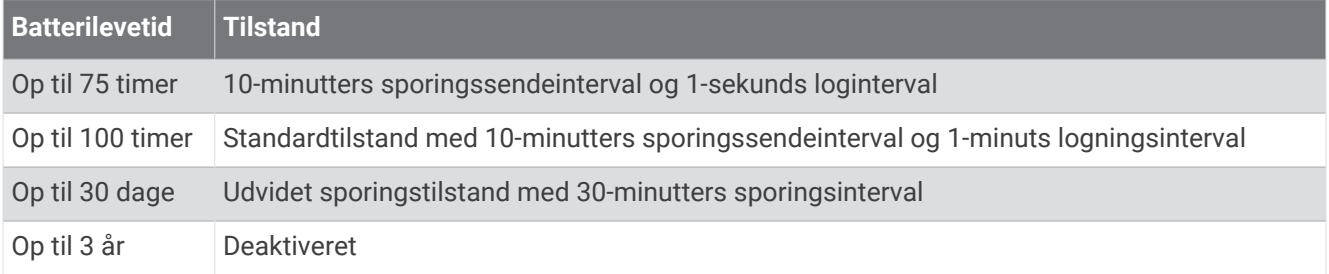

<sup>1</sup> \*Enheden tåler hændelig udsættelse for vand op til 1 m i op til 30 min. Du kan finde flere oplysninger på [www.garmin.com/waterrating](http://www.garmin.com/waterrating).

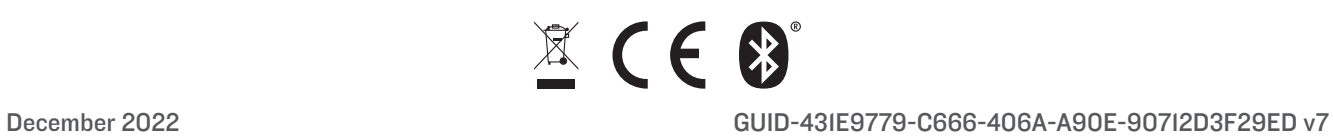